# Two-Factor Authentication (2FA): Downloading Duo Mobile

670 Views

The best method to use 2FA is with the Duo Mobile app, available from your smartphone's app store. It's quick, easy, secure, and convenient and can be used with no cellular or Internet connection.

With Duo Mobile, you can use the options below for 2FA:

- [Send a push notification to your device](https://fiu.service-now.com/sp?id=kb_article&sys_id=7b49e558db5cba4019f173921f961995)
- **•** [Generate a one-time passcode to use online or offline](https://fiu.service-now.com/sp?id=kb_article&sys_id=a18502d0dbd4fa4019f173921f961927)

#### **How-to: Download Duo Mobile during 2FA Enrollment**

- If you are **[enrolling in](https://fiu.service-now.com/sp?id=kb_article&sys_id=a69690bedb0c3200ff70785e0f9619b7) 2FA**, you will have the option to install the app after you have completed your 2FA enrollment.
- On the 2FA login screen, click **Activate** to receive download instructions via text.

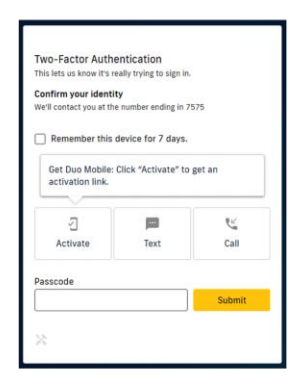

- You will receive a text message with two links: (1) the Duo Mobile download link from your smartphone's app store (2) an activation link to connect Duo Mobile to your FIU account.
- **Once you download the app, click the activation link that was sent to you via text.**
- After you activate the app, you will be redirected to the generate passcode screen in the DUO app.
- Enter the number from that screen in the **Passcode** field to complete your 2FA enrollment. The next time you log in to any FIU service/application you will be able to use the **Push** option.

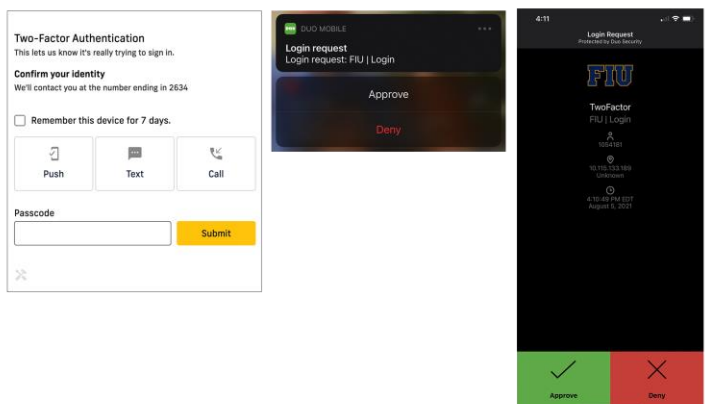

## **How-to: Download Duo after Two-Factor Enrollment**

If you skipped the downloading Duo Mobile step when enrolling in Two-Factor, follow these steps:

- Visit your Smartphone's app store to download the app (Apple or Google Play).
- Once the app has installed, text the word **"Duo"** to **866-305-0092** to link your account.
- Click on the activation link within the text message to complete the process.

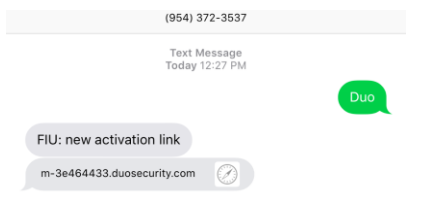

## **Locked out from Two Factor Authentication?**

• Send a text from your two factor cell phone number to **866-305-0092** with the word: *unlock*

### **Helpful Links:**

- [Learn about Two-Factor Authentication](https://fiu.service-now.com/sp?id=kb_article&sys_id=81f1943edb0c3200ff70785e0f9619cc)
- [Download Duo Mobile from the Apple App Store](https://itunes.apple.com/us/app/duo-mobile/id422663827?mt=8)
- **[Download Duo Mobile from Google Play](https://play.google.com/store/apps?utm_source=na_Med&utm_medium=hasem&utm_content=Jan3017&utm_campaign=Evergreen&pcampaignid=MKT-DR-na-us-1000189-Med-hasem-ap-Evergreen-Jan3017-Text_Search_BKWS%7cEXA%7cONSEM_kwid_43700018041666996&gclid=CKmwvLDyutICFdVlgQodrJYHVA&gclsrc=ds)**